# R E L E A S E N O T E S **G r e e n R A D I U S U P D A T E v 5 . 2 . 2 . 2**

RELEASE DATE **D E C E M B E R 2 2 , 2023**

## **N O T E S**

- a. This GreenRADIUS update can only be applied to v5.1.1.1 or later.
- b. A minimum of 4GB RAM is recommended for this update to be applied successfully.
- c. Before applying updates, we recommend creating a snapshot of the GreenRADIUS VM in your virtualization server environment that can act as a backup.
- d. The update process may take about 10 to 15 minutes, and processing of authentication requests may be affected for some time during this process.

#### **V U L N E R A B I L I T I E S P A T C H E D**

- 1. USN-6517-1 Perl vulnerabilities
- 2. USN-6513-2 Python vulnerability
- 3. USN-6534-1 Linux kernel vulnerabilities
- 4. USN-6534-3 Linux kernel vulnerabilities
- 5. USN-6535-1 curl vulnerabilities
- 6. USN-6539-1 python-cryptography vulnerabilities
- 7. USN-6541-1 GNU C Library
- vulnerabilities
- 8. USN-6544-1 GNU binutils vulnerabilities
- 9. USN-6557-1 Vim vulnerabilities
- 10. USN-6560-1 OpenSSH vulnerabilities

#### **Questions? Contact us**

support@greenrocketsecurity.com 1-888-793-3247

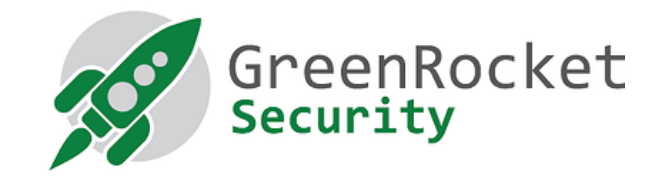

## **STEPS TO APPLY THE UPDATE**

1. Download the [GreenRADIUS update v5.2.2.2 zip file](https://files.greenrocketsecurity.com/updv5222b3) (md5 = e795cfae212142b033b93f21131595a8, sha256 =

a243ad72bf7bef2d12146b197f9181e810aa6c341ac17f04b8df08ba6d4e07af) Extract it, and it will result in a folder

"GreenRADIUS\_5222\_Update"

- 2. Copy this folder onto the GreenRADIUS host in /home/gradmin using a client like scp or WinSCP
- 3. Log in to GreenRADIUS over ssh
- 4. Run the following commands:
	- a) \$ cd /home/gradmin/GreenRADIUS\_5222\_Update
	- b)  $\$$  sudo chmod +x install update.sh
	- c) \$ sudo sh install\_update.sh
- 5. The system and application components will be updated. After a successful update, a prompt will be shown to reboot the system. Type "y" to reboot the system to complete the process.
- 6. After a successful update, it is recommended to clean up the new directory created for this update process.
	- a) \$ sudo rm -rf /home/gradmin/GreenRADIUS\_5222\_Update

### **E N H A N C E M E N T S , N E W F E A T U R E S , A N D B U G F I X E S O V E R G r e e n R A D I U S v5. 2.1.1**

- 1. Fixed an issue due to which 2FA logins into the GreenRADIUS web admin interface were failing
- 2. Fixed an issue where usernames with Scandinavian characters were not displayed properly
- 3. Fixed an issue where the issuer certificate information of the directory server was not completely displayed when using secure connection to import users
- 4. Removed unused Apache binaries from the containers